## PROCEDIMENTOS P/ INSTALAR O MIKROTIK NA RB VIA NETINSTALL

Executar o Netinstall no PC, ele pode ser baixado pelo site da 'mikrotik.com'

http://download2.mikrotik.com/netinstall-5.15.zip

## Groove=

http://download2.mikrotik.com/routeros-mipsbe-5.15.npk

Abrir o Netinstall, clicar em 'Net booting' e setar um IP para ele, marcando a opção 'Boot Server Enable'

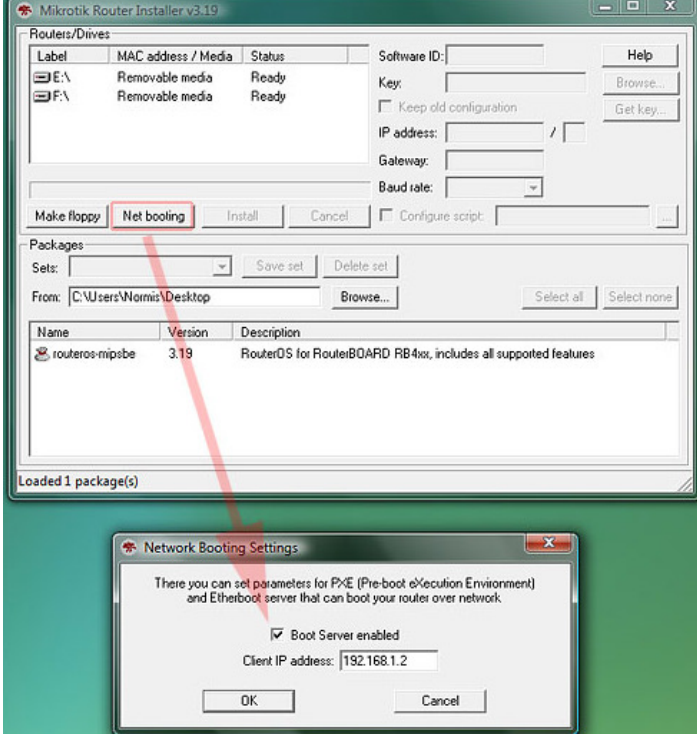

Clicar no botão 'Browse' do NetINstall e selecionar a pasta onde esta o pacote do Mikrotik, lembrando que o pacote deve ser baixado na sessão de 'download' do site 'mikrotik.com', dando preferência em baixar o 'NPK File', da qual possui os pacotes básicos para seu funcionamento.

Setar um IP em sua placa de rede na mesma classe do IP que foi setado no NetInstall (ex: 192.168.1.1)

Colocar o cabo de rede de sua maquina na ether1 (porta PoE) da RB

Ligar a RB com o botão 'BIOS reset' pressionado e permanecer até a RB dar os 2 beeps ou então até a RB ser encontrada no 'NetInstall'.

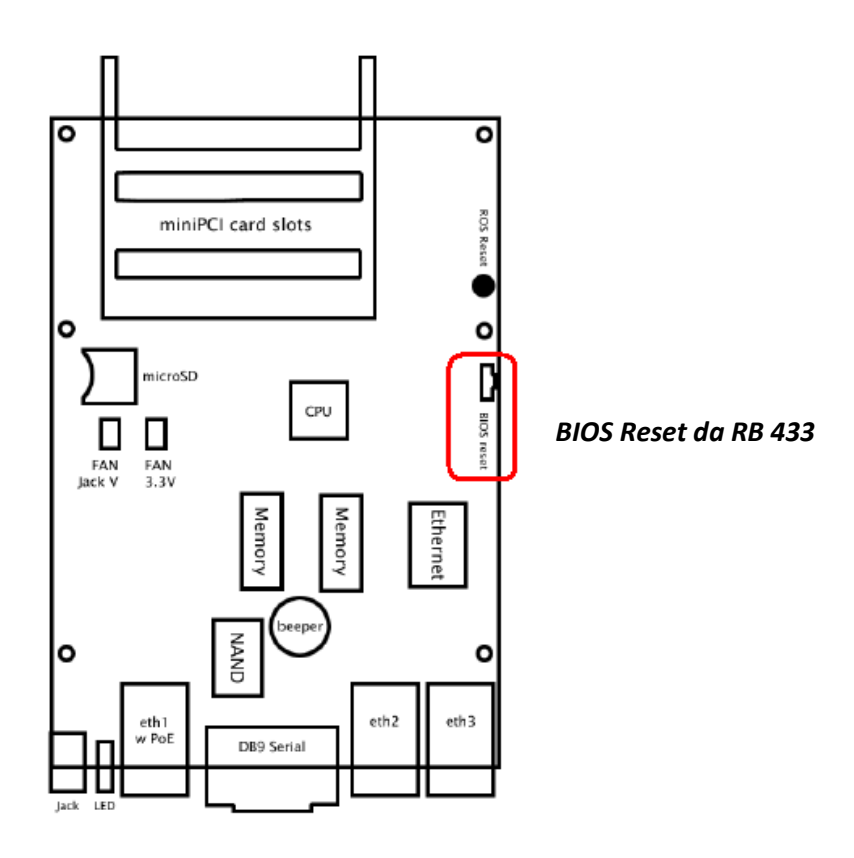

Na tela do 'NetInstall', selecionar o pacote pretendido e em seguida clicar em 'Install'.

 Se a opção 'Keep old configuration' estiver marcada, a reinstalação do Mikrotik é feita tentando manter as configurações anteriores.

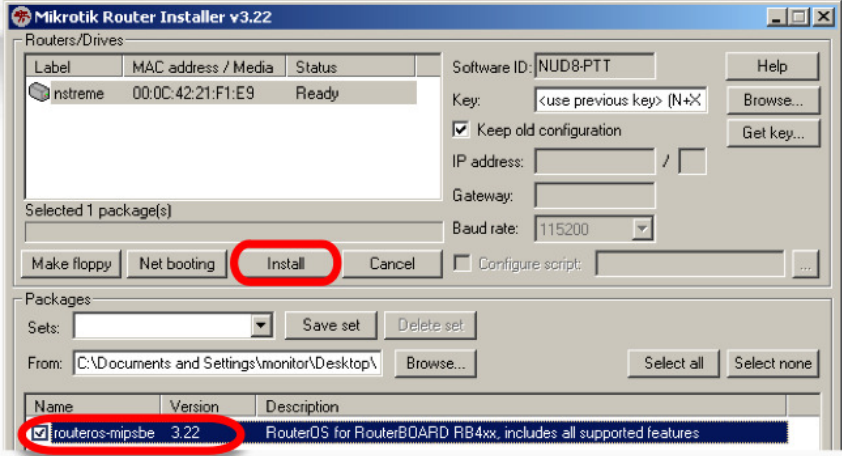

Quando terminar a instalação, sua RB será rebootada, já voltando então com o Mikrotik instalado.